Te-comp@ss **の外字登録の手順で** SetFont.bat **を起動しても実行されないトラブル**

現象:外字登録の手順に従って「SetFont.bat」をダブルクリックしても実行されない

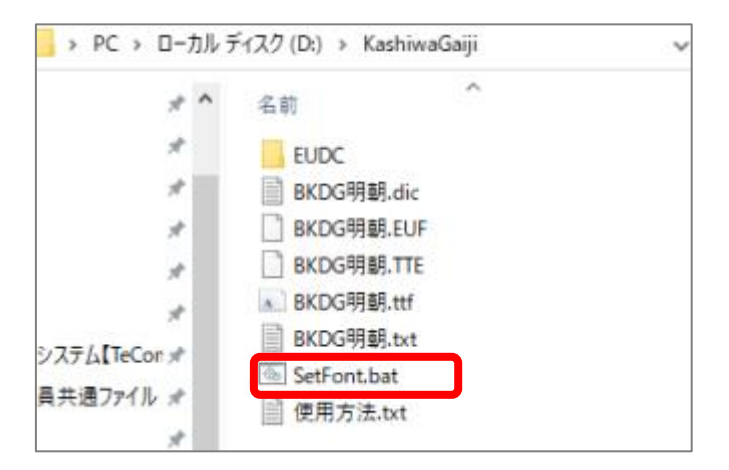

対応:

 ①「SetFont.bat」のファイルを右クリックして、「プロパティ」を開く ②「全般」タブのセキュリティのブロック解除に√をつけて OK する ③再度「SetFont.bat」をダブルクリックで実行する

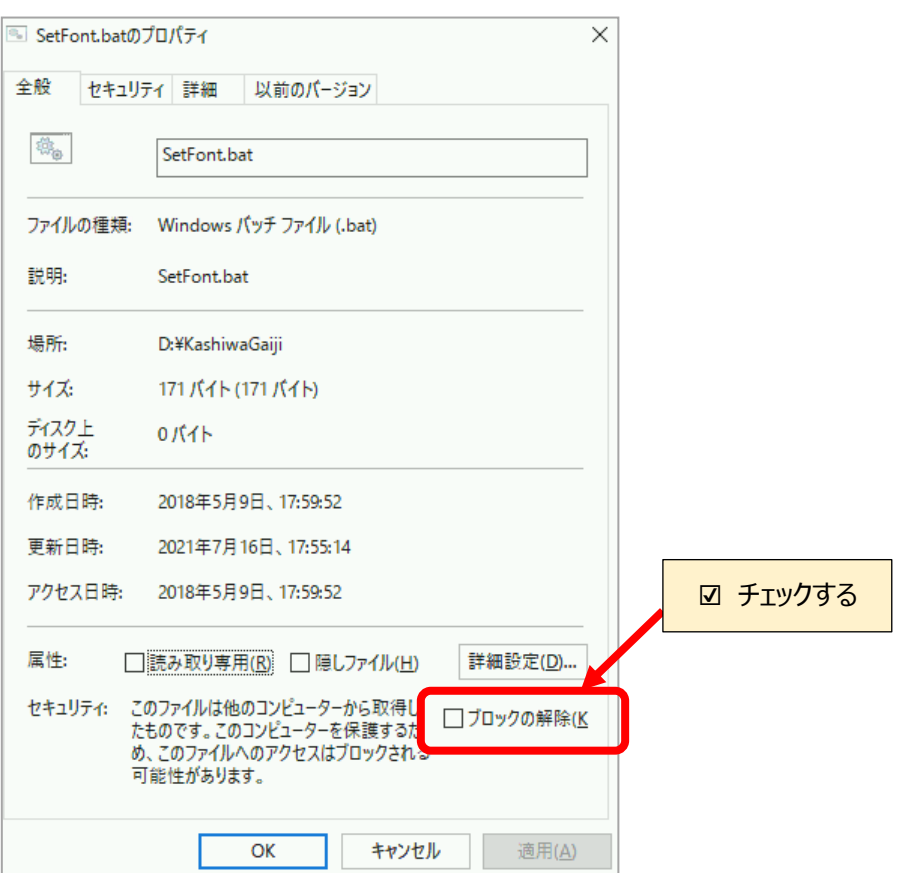